# **OLaser version 1.3 News**

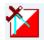

#### **Performance Improvements**

I have put a lot of work to improve the performance. This version takes about 50% as much memory as the previous one.

This means that most are able to load a full size .las file from the National Land Survey Sweden. They include usually around 6 million to 10 million laser points per file (2.5 km x 2.5 km).

### Saving GRID to file

The processing time is quite long at the creation of GRID. Now you can save GRID to a file. This sped the process up considerably next time you want to process the laser data over the same area. The benefit may not be as great. It depends on your approach.

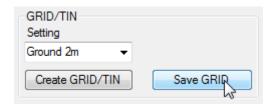

The file can be saved to any directory with any name. The files get the suffix "oappGRID" and can only be used in OL Laser. Next time you want to work over the same area, choose to load your "oappGRID" file instead of the laser data file.

#### **Save Settings**

You can now save almost all settings. This means that you can prepare several options to choose from for processing. You can also share your settings with others by export and import your settings.

Example - GRID:

- 1. GRID only with ground laserpoints and GRID size 1m.
- 2. GRID with all laserpoints and GRID size 1m.
- 3. GRID only ground laserpoints and GRID size 2m.
- 4. GRID with all laserpoints and GRID size 2m.

Etc ...

You maintain the settings from main menu.

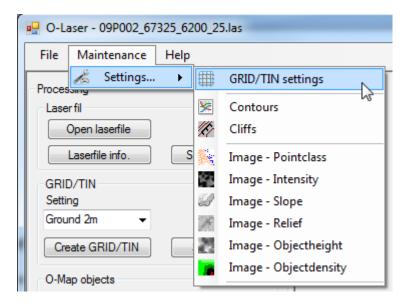

You start from a list. Then you have the choices "New...", "Open...", "Delete", "Export" and "Import".

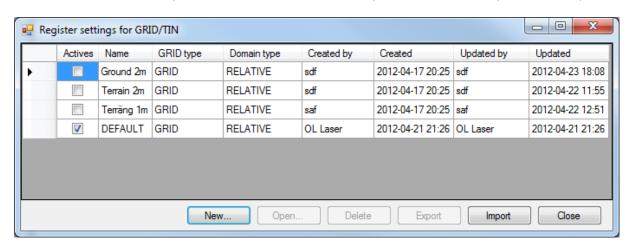

For example"New..." opens the settings form, in this case settings form for GRID.

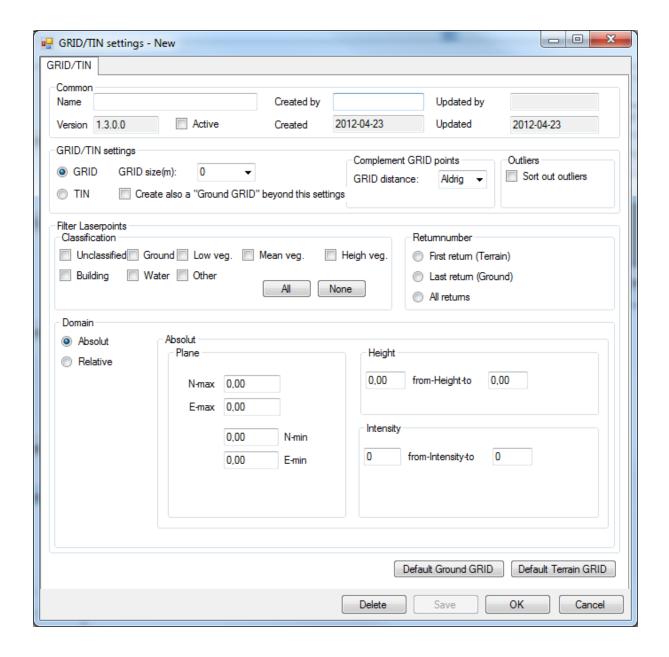

## Other improvements (some examples)

Tif images are corrected. Possible to be open in OCAD.

Allows text files with different number of spaces between coordinates.

Allows text files from the Estonian National Land Survey.

Point Data Format 0 of Las-file specification supported.

Bugs "Array Out Of Index" corrected.

Save Las-file into its existing name.